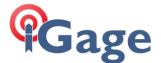

Setup a RT17/27 stream at port 1003:

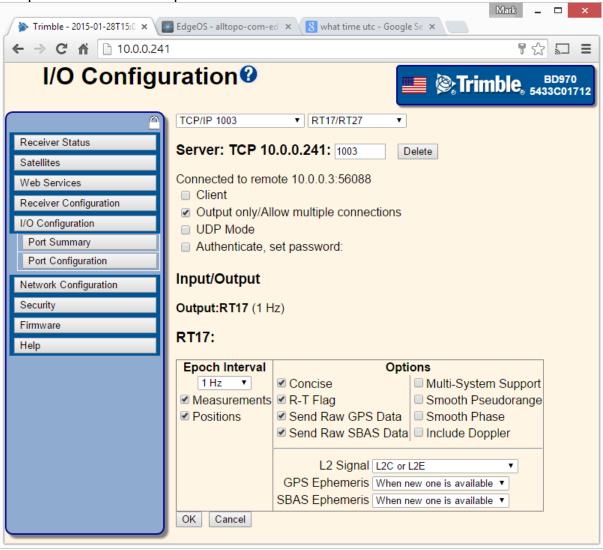

Download the RCAPTURE program from the Trimble

website: http://trl.trimble.com/dscgi/ds.pv/Get/File-644551/RCAPTURE.zip

## Which I run in a command box:

```
E:\RCAPTURE\IG03>rcapture -d10.0.0.241:1003 -n60 -lIG03
BTUtils, v3.12 TEST WIN32 (Sep 14 2012)
Copyright (c) 1993-2006 Trimble Navigation Limited. All rights reserved.
 Connect ÓK
 Capturing stream on 10.0.0.241. Ctrl-C to quit.
    e: IGÖ3201501281505.cap
```

It makes a new file every hour (-n60), which are just regular Trimble DAT files.

They can be decoded to RINEX using the Trimble utility or just TEQC. (Since they are just regular Trimble DAT files, we can just let TEQC process them normally.)

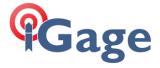

I renamed the file from Rxxxx.CAP to MR01.DAT then use TEQC:

$$\label{eq:continuous} \begin{split} \text{C:$\backslash$\_tmp$\backslash$20>$teqc$ -R -S -C -E MR01.DAT>$ out.obs} \\ ! \text{Notice } ! \text{ GPS week initially set} = 1811 \end{split}$$

To strip GLONASS, SBAS, COMPASS and GALIEO from the output file out.obs.